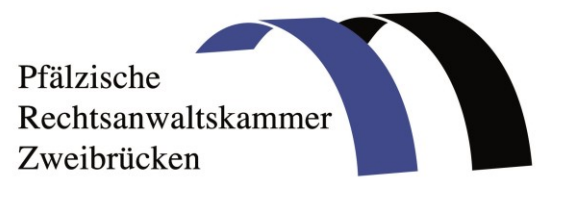

# **beA-Kartentausch Informationen, Hilfestellungen und Anleitungen**

Die Zertifizierungsstelle der Bundesnotarkammer stellt gerade die beA-Karten auf eine neue Generation mit Fernsignatur um. Am 08.09.2022 haben die ersten beA-Karten ihre Gültigkeit zur Authentifizierung – also zur Anmeldung - am beA verloren. An alle Postfachinhaberinnen und Postfachinhaber, die davon betroffen sind, hat die Zertifizierungsstelle der Bundesnotarkammer Austauschkarten übersandt. Vor dem Ablauf der "alten" Karte muss die neue Karte im beA-System aktiviert – also im System "hinterlegt" - werden.

### **Sollte Ihre Karte bereits abgelaufen sein und Sie die neue Karte noch nicht hinterlegt haben, kann der beA-Support der Bundesrechtsanwaltskammer Ihr Postfach zurücksetzen. Sie können sich sodann mit der neuen beA-Karte erneut registrieren. Weitere Informationen finden Sie [hier](https://portal.beasupport.de/neuigkeiten/erste-hilfe-sicherheits-token)**.

Rechtsanwältinnen und Rechtsanwälte, deren beA-Karte ab dem 08.09.2022 ihre Gültigkeit verliert und die entweder die neue beA-Karte oder die dazugehörige PIN noch nicht erhalten haben, nutzen bitte das [Kontaktformular](https://zertifizierungsstelle.bnotk.de/bea-kartentausch#c5933) der Zertifizierungsstelle der Bundesnotarkammer für eine priorisierte Bearbeitung ihres Anliegens durch die Zertifizierungsstelle.

## **Bitte beachten Sie weiter Folgendes:**

1.

Karten Ihrer Mitarbeiterinnen und Mitarbeiter verlieren im Rahmen des Technologiewechsels bei der Zertifizierungsstelle der Bundesnotarkammer nicht ihre Gültigkeit. Gleiches gilt für von Ihnen ggf. zur Anmeldung am beA statt der bisherigen Karte verwendete Softwarezertifikate. Dies bedeutet, dass die Karten der Mitarbeiterinnen und Mitarbeiter (ebenso wie die Softwarezertifikate) auch nach Ablauf der Gültigkeit der beA-Karten weiter zur **Anmeldung** am Postfach genutzt werden können. Ihre Nutzbarkeit hängt nicht vom Austausch der beA-Karte der Postfachinhaberin oder des Postfachinhabers ab. Nach entsprechender Anmeldung am System können Sie dann Ihre alte Karte unverändert bis 31.12.2022 weiter nutzen, um Ihre Nachrichten zu **signieren**. Denn auch wenn Sie sich mit der "alten" beA-Signaturkarte nicht mehr anmelden können, behalten die Signaturzertifikate ihre Gültigkeit bis zum 31.12.2022. Die Signaturfunktion kann also weitergenutzt werden. Dazu gehen Sie wie folgt vor:

Melden Sie sich am beA mit Ihrer neuen beA-Karte, Ihrem Softwarezertifikat oder über Ihre Mitarbeiterin oder Ihren Mitarbeiter mit der entsprechenden Mitarbeitenden-Karte an. Bereiten Sie den Nachrichtenentwurf vor oder lassen Sie ihn von Ihrer Mitarbeiterin oder Ihrem Mitarbeiter erstellen. Sodann wechseln Sie die Karte. Legen Sie Ihre "alte" Signaturkarte in das Kartenlesegerät ein und signieren Sie Ihre elektronischen Dokumente wie gewohnt. Haben Sie den Weg über die Verwendung der Mitarbeitenden-Karte gewählt, kann sodann Ihre Mitarbeiterin oder Ihr Mitarbeiter die Nachricht versenden. Haben Sie sich über ein Softwarezertifikat oder Ihre neue Karte angemeldet, versenden Sie die Nachricht selbst. Im Übrigen lassen Sie Ihr Postfach bitte wie eingangs beschrieben zurücksetzen, wenn Sie die neue Karte nicht vor Ablaufdatum aktiviert haben.

#### 2.

Auch Signaturkarten anderer Hersteller als der Zertifizierungsstelle der Bundesnotarkammer werden weiterhin im beA unterstützt. Um welche Signaturkarten es sich handelt, findet sich in der [beA-Anwenderhilfe.](https://www.bea-brak.de/xwiki/bin/view/BRAK/%2300013)

## 3.

Sollten Sie bereits alle Voraussetzungen geschaffen haben, um per Fernsignatur qualifizierte elektronische Signaturen zu erzeugen, unterstützt Sie eine [Anleitung](https://www.bea-brak.de/xwiki/bin/view/BRAK/%2300085/) zum Anbringen einer Fernsignatur in der beA-Anwenderhilfe.

## 4.

Der Support der Bundesrechtsanwaltskammer hat alle wichtigen [Informationen zum](https://portal.beasupport.de/neuigkeiten/der-bea-kartentausch)  [Kartentausch](https://portal.beasupport.de/neuigkeiten/der-bea-kartentausch) mit detaillierten Anleitungen auf einer [Internetseite](https://portal.beasupport.de/neuigkeiten/der-bea-kartentausch) zusammengestellt. Insbesondere erhalten Sie dort auch eine [Schritt-für-Schritt-Anleitung,](https://portal.beasupport.de/neuigkeiten/schritt-fuer-schritt) was im Hinblick auf die beA-Tauschkarte zu veranlassen ist. Über dort vorhandene weitere Links kommt man außerdem zu noch detaillierteren Informationen.